## *IAC-H553*

Half-size SBC with NS Geode Low Power CPU, VGA, LCD, SSD and LAN

### **COPYRIGHT**<sup>©</sup>

This document is a copyright of the original manufacturer, 2000. The original manufacturer reserves the right to make improvements to the product(s) described in this manual at any time without notice. This manual may not, in whole or in part, be photocopied, reproduced, transcribed, translated, or transmitted in whatever form without the written consent of the manufacturer, except for copies retained by the purchaser for backup purposes. All rights are reserved.

### TRADEMARKS<sup>TM</sup>

Geode<sup>™</sup> is a registered trademark of NS Corporation.

The following are trademarks or registered trademarks of their respective companies: IBM, Intel, AMD, Cyrix, Award, AMI, Microsoft, Windows, Windows NT, Novell, SCO, PC/104, PICMG, ALI, UMC, SMC, Winbond. Products mentioned in this manual are mentioned for identification purposes only. All names of products or services appearing in this manual are the trademarks or registered trademarks of their respective organizations and companies.

Copyright 2000

Ver. No.: 1.0 LEI-UM-IAC-H553

Date: 07.18.2000

# **TABLE OF CONTENTS**

| CHAPTER  | 1     | Introduction                         | 1  |
|----------|-------|--------------------------------------|----|
|          | 1.1   | SPECIFICATION                        | 2  |
|          | 1.2   | PACKING CHECK LIST                   | 3  |
| CHAPTER  | 2     | JUMPER SETTINGS AND CONNECTORS       | 4  |
|          | 2.1   | BOARD OUTLINE OF IAC-H553            | 4  |
|          | 2.2   | JUMPER SETTING OVERVIEW              | 5  |
|          | 2.3   | INSTALLING THE DIMM MODULE           | 5  |
|          | 2.4   | JUMPER LOCATION FOR IAC-H553         | 6  |
|          | 2.5   | JUMPER SETTINGS SUMMARY FOR IAC-H553 | 7  |
|          | 2.6   | I/O CONNECTORS LOCATION FOR IAC-H553 | 11 |
|          | 2.7   | I/O CONNECTORS SUMMARY FOR IAC-H553  | 12 |
|          | 2.8   | I/O CONNECTORS DESCRIPTION           | 13 |
| CHAPTER  | 3     | AWARD BIOS SETUP                     | 21 |
|          | 3.1   | RUNNING AWARD BIOS                   | 22 |
|          | 3.2   | CMOS SETUP UTILITY                   | 22 |
|          | 3.3   | STANDARD CMOS SETUP                  | 23 |
|          | 3.4   | BIOS FEATURES SETUP                  | 26 |
|          | 3.5   | CHIPSET FEATURES SETUP               | 29 |
|          | 3.6   | POWER MANAGEMENT SETUP               | 30 |
|          | 3.7   | PNP/PCI CONFIGURATION                | 32 |
|          | 3.8   | LOAD SETUP DEFAULTS                  | 34 |
|          | 3.9   | LOAD BIOS DEFAULTS                   | 34 |
|          | 3.10  | INTEGRATED PERIPHERALS               | 35 |
|          | 3.11  | SUPERVISOR / USER PASSWORD           | 37 |
|          | 3.12  | IDE HDD AUTO DETECTION               | 37 |
|          | 3.13  | SAVE & EXIT SETUP                    | 38 |
|          | 3.14  | EXIT WITHOUT SAVING                  | 38 |
| CHAPTER  | 4     | DRIVERS SUPPORT                      | 39 |
| APPENDIX | Α     | How To Use Watch-Dog Timer           | 40 |
| APPENDIX | В     | TECHNICAL REFERENCE                  | 41 |
| APPENDIX | C     | PC/104 MODULE INSTALLATION           | 43 |
| GLOSSAR' |       |                                      | 44 |
| TERMS AN |       |                                      |    |
| RMA SERV | ICE R | REQUEST FORM                         |    |

### CHAPTER 1.

### INTRODUCTION

The IAC-H553 is a half-size single board computer with full functionality, on-board NS Geode Low Power CPU, LCD/SVGA, LAN, and a PC/104 expansion bus. It is equipped with an on-board NS Geode low power processor that also provides LCD/SVGA feature and 100Base-T Ethernet network function. For boosting operation, this motivated card also supports sockets for a Flash Disk and one DIMM memory module. The IAC-H553 establishes a new class of low-cost, high-performance system that offers all the functions of an industrial computer on a single board, and fits in the space of an Half-size SBC. This design eliminates system conflicts and end-user configuration problems.

The IAC-H553 is built with an ISA bus that is simply upgraded by changing one card from another without replacing the whole system. It provides the primarily elements for building an x86-base computer for a wide variety of applications with system integration.

Other on-board features include two serial ports (one each of RS-232 and one selectable RS-232/422/485), one multi-mode parallel port (ECP/EPP/SPP), a floppy drive controller and a keyboard and PS/2 mouse interface. The built-in one high speed PCI IDE controller supports both PIO and UltraDMA/33bus master modes. Up to two IDE devices can be connected, including large hard disks, CD-ROM drives, tape backup drives and other IDE devices.

INTRODUCTION —

#### 1.1 SPECIFICATION

Processor : NS Geode Low-power 200/233/266/300 MHz CPU

on-board (default 233 MHz)

Chipset: NS GX5530, Winbond 83977F, Realtek RTL8139

chipset

System Memory : One DIMM socket, support up to 128MB of SDRAM

BIOS : 256KB Licensed Award Flash BIOS

Flash Memory Disk : Reserved socket for DiskOnChip from M-System,

support up to 144 MB flash memory Disk or 32KB

**SRAM** 

VGA/LCD Interface : NS GX5530, shared memory 2.5MB, support CRT

display and 18-bit TFT LCD, resolution up to 1024 x

768 @64K colors

Ethernet Interface : On-board Realtek RTL8139, support 10/100 BASE-T

interface

IDE Drive Interface : One PCI IDE port, support up to two IDE devices Ultra

DMA/33

Floppy Drive Interface : One FDD port, support up to two floppy devices

Serial Port : Two COM ports for one RS-232 and one selectable

RS-232/422/485

Parallel Port : One multi-mode parallel port (EPP/ECP/SPP)

Universal Serial Bus : Support two USB ports
IR Interface : Supports one IrDA header

in interface . Supports one IIDA fleader

Keyboard/Mouse connector : One 6-pin mini-DIN PS/2 keyboard/mouse connector

on-board and one internal keyboard connector

RTC Battery : Internal RTC with Li battery

Expansion Bus : ISA bus and PC/104 connector

Power Connector : One 4-pin power connector with one ATX function

connector (For wake-on-lan) (2.54mm) (GND, 5V

standby, GND, PSON)

Power Management : I/O peripheral devices support power saving and

doze/standby/suspend modes. APM 1.2 compliant

Watchdog Timer : Software 16-level time-out intervals

(0/2/4/6/8/10/12/14/16/18/20/22/24/26/28/30 sec.)

Digital I/O : 4-bit digital input / 4-bit digital output

Operating Temperature : 0 a C~60 a C

Humidity : 5%~95% RH, non-condense

Dimensions : 185 mm X 122 mm (7 1/4" X 4 5/6" inches)

Net weight : 230 g (0.508 pounds)

### 1.2 PACKING CHECK LIST

Before you begin to install your card, please make sure that you received the following materials as listed below:

| Item                        | Qty   | Remark                                            |
|-----------------------------|-------|---------------------------------------------------|
| Single Board Computer       | 1 pcs | IAC-H553 SBC                                      |
| ucas CD-ROM                 | 1 pcs | Drivers                                           |
| ⊜User' s manual             | 1 pcs | IAC-H553 manual                                   |
| ⊘IDE and FDD cable          | 1 set | 40 to 40-pin IDE cable, 34 to 34-pin Floppy cable |
| ⊖LPT and COM cable          | 1 set | 26 to 25-pin D-Sub, 10 to 9-pin D-sub w / bracket |
| ⊗Keyboard and Mouse Y-cable | 1 pcs | 6-pin male Mini-Din to 5-pin Din / 6-pin Mini-Din |
| ★Keyboard Adapter Cable     |       | 5-pin female to 5-pin female                      |
| ATX Feature Cable           |       | 4-pin female to 4-pin female, 40cm                |

## CHAPTER 2.

### JUMPER SETTINGS AND CONNECTORS

The figure below shows the jumpers and connectors location on the IAC-H553:

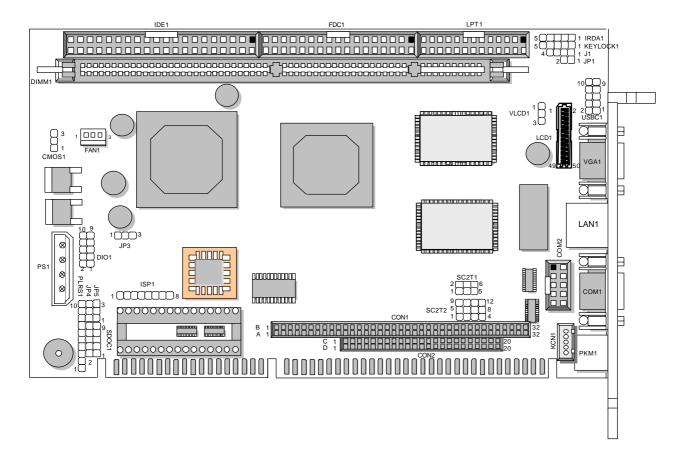

### 2.2 JUMPER SETTING OVERVIEW

In order to select the operation modes of your system, configure and set the jumpers on your single board computer to match the need of your application. To set a jumper, a black plastic cap containing metal contacts is placed over the jumper pins as designated by the required configuration as listed in this section. A jumper is said to be " on " or " 1-2 " when the black cap has been placed on two of its pins, as show in the figure below:

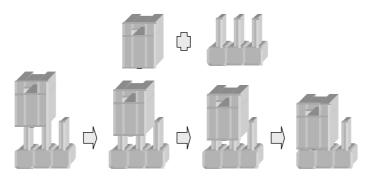

A pair of needle-nose pliers is recommended when working with jumpers. If you have any doubts about the best hardware configuration for your application, contact your local sales representative before you make any changes. In general, you simply need a standard cable to make most connections.

#### 2.3 Installing the DIMM Module

A DIMM module simply snaps into a socket on the system board. Pin1 of the DIMM module must correspond with Pin1 of the socket.

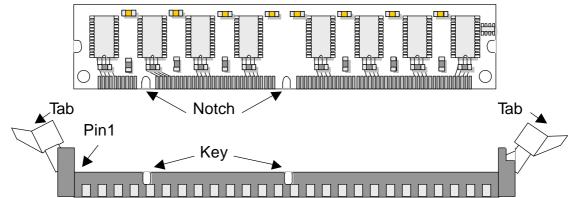

- 1. Position the DIMM above the socket with the "notch" in the module aligned with the "key" on the socket.
- 2. Seat the module at a 90 angle into the bank. Make sure it is completely seated. Push down the module until handles of the socket lock up-right and up-left notches.

### 2.4 JUMPER LOCATION FOR IAC-H553

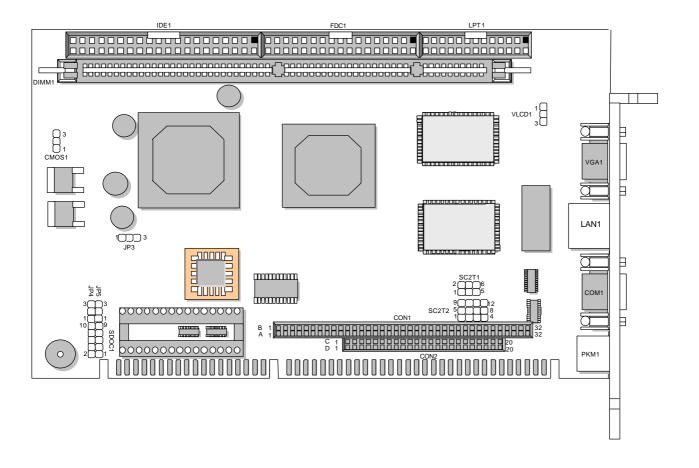

### 2.5 JUMPER SETTINGS SUMMARY FOR IAC-H553

| LOCATION      | FUNCTION                               |
|---------------|----------------------------------------|
| VLCD1         | Select Panel Voltage                   |
| SC2T1 / SC2T2 | Select COM2 Type                       |
| SDOC1         | Select DiskOnChip (Flash Disk) Address |
| COMS1         | Clear COMS Data                        |
| JP3           | Select Watch-Dog Timer Interval        |
| JP4           | Manufacturer Setting                   |
| JP5           | Manufacturer Setting                   |

**→ VLCD1 : Select Panel Voltage** 

| Panel Voltage    | VLCD1 |
|------------------|-------|
| 3.3V ( Default ) | 2-3   |
| 5V               | 1-2   |

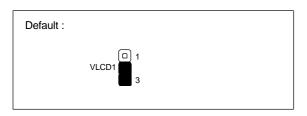

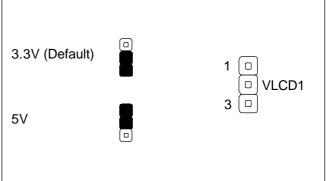

**→** SC2T1/SC2T2 : Select COM2 Type

| COM2 Type        | SC2T1 | SC2T2                 |
|------------------|-------|-----------------------|
| RS-232 (Default) | 1-2   | 1-5, 2-6, 3-7, 4-8    |
| RS-422           | 3-4   | 5-9, 6-10, 7-11, 8-12 |
| RS-485           | 5-6   | 5-9, 6-10, 7-11, 8-12 |

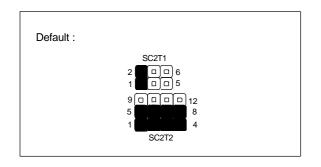

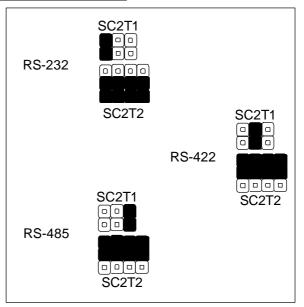

+ SDOC1 : Select DiskOnChip (Flash Disk ) Address

| , – – – – – – – – – – – – – – – – – – – | 1- \     |
|-----------------------------------------|----------|
| Flash Disk Address                      | SDOC1    |
| CC00H~CDFFH                             | 1-2,9-10 |
| D000H~D1FFH                             | 3-4,7-8  |
| D400H~D5FFH                             | 3-4,9-10 |
| D800H~D9FFH                             | 5-6,7-8  |
| DC00H~DDFFH                             | 5-6,9-10 |

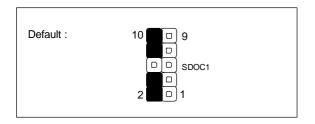

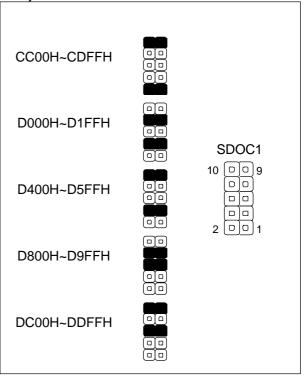

**← CMOS1 : Clear CMOS Data** 

| Description      | CMOS1 |
|------------------|-------|
| Normal (Default) | 1-2   |
| Clear CMOS       | 2-3   |

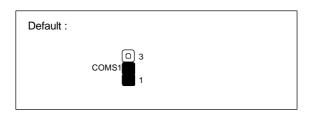

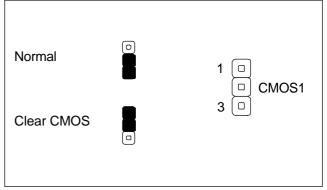

→ JP3 : Select Watch-Dog Timer Interval

| <u> </u> |
|----------|
| JP3      |
| 51 0     |
|          |
| <u> </u> |

#### Note:

Timer interval command "F~A, 9~0" are represented as following:

For 2 sec. interval are 0/2/4/6/8/10/12/14/16/18/20/22/24/26/28/30/32-second

For 8 sec. interval are 0/8/16/24/32/40/48/56/64/72/80/88/96/104/112/120-second

→ JP4 : Default Setting (1-2)

 $\star$  JP5 : Default Setting (1-2)

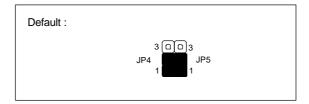

Note: Do not attempt to change the default setting of JP4 and JP5 unless the manufacturer would like to change the specification.

### 2.6 I/O CONNECTOR LOCATION FOR IAC-H553

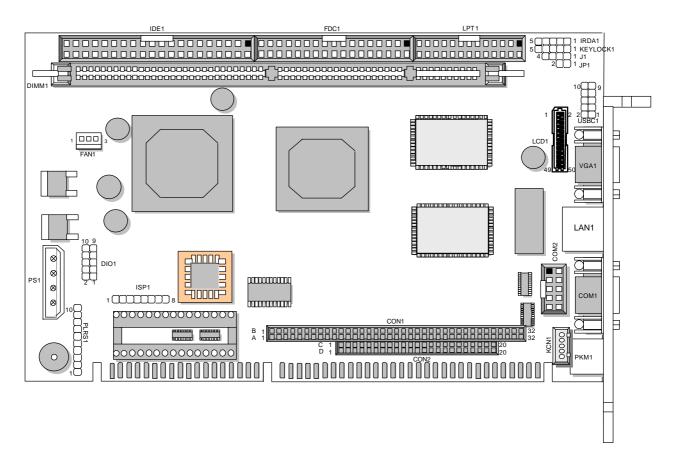

### 2.7 I/O CONNECTOR SUMMARY OF IAC-H553

| LOCATION   | FUNCTION                                                |
|------------|---------------------------------------------------------|
| PLRS1      | Power LED, Reset, Speaker Connector (Header)            |
| IRDA1      | Alternate IrDA (Header)                                 |
| KEYLOCK1   | Keyboard Lock and Power LED (Header)                    |
| J1         | ATX Feature Connector (Header)                          |
| JP1        | ATX Power On / Off (Header)                             |
| USBC1      | Universal Serial Bus Port1 & 2 (Header)                 |
| PS1        | 4-pin male power connector (For SBC stand alone using)  |
| LCD1       | LCD Panel Connector                                     |
| COM2       | Serial Port #2 Connector (Box Header)                   |
| KCN1       | 5-pin Keyboard Cable Connector                          |
| FAN1       | Fan Connector                                           |
| DIO1       | Digital Input / Digital Output Ports Connector (Header) |
| ISP1       | ISP GAL Connector (Factory Only)                        |
| VGA1       | VGA Connector (D-Sub)                                   |
| LAN1       | LAN With LED Connector (RJ-45)                          |
| COM1       | RS-232 Serial Port #1 Connector (D-Sub)                 |
| PKM1       | PS/2 Keyboard & Mouse Connector (Mini-Din)              |
| IDE1       | Primary IDE Cable Connector                             |
| FDC1       | Floppy Interface Connector                              |
| LPT1       | Parallel Port Connector                                 |
| CON1, CON2 | PC/104 Connector                                        |

Note: PS1 power connector only available since version 1.0

### 2.8 I/O CONNECTORS DESCRIPTION

+ PLRS1: Power LED, Reset, Speaker Connector (Header)

| Pin No. | Description        |
|---------|--------------------|
| 1       | Power LED +        |
| 2       | GND                |
| 3       | HDD LED +          |
| 4       | HDD LED -          |
| 5       | RESET SW +         |
| 6       | RESET SW – (GND)   |
| 7       | External Speaker - |
| 8       | Internal Buzzer -  |
| 9       | NC                 |
| 10      | External Speaker + |

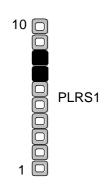

Default : 7-8 (ON) Internal Buzzer

+ IRDA1 : Alternate IrDA (Header)

| Pin No. | Description |
|---------|-------------|
| 1       | VCC         |
| 2       | NC          |
| 3       | IRRX        |
| 4       | GND         |
| 5       | IRTX        |

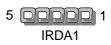

**★ KEYLOCK1 : Keyboard Lock and Power LED (Header)** 

| Pin No. | Description |
|---------|-------------|
| 1       | VCC         |
| 2       | NC          |
| 3       | GND         |
| 4       | KEYLOCK     |
| 5       | GND         |

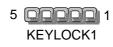

#### **→** J1 : ATX Feature Connector (Header)

| Pin No. | Description     |
|---------|-----------------|
| 1       | GND             |
| 2       | +5V Standby     |
| 3       | GND             |
| 4       | Power Supply On |

→ JP1 : ATX Power On / Off (Header)

| Pin No. | Description |
|---------|-------------|
| 1       | PANSW       |
| 2       | GND         |

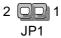

**Note:** To have ATX features of ATX switch and Wake-On-LAN, you need to wire pins of J1 via ATX power connector through backplane by using ATX feature cable. (ATX momentary switch connected to JP1, push the button once will switch the system between ON and SOFT OFF controls the system power. For Wake-On-LAN feature, your ATX power supply must supply at least 720mA +5Vsb)

→ USBC1 : Universal Serial Bus Port1 & 2 (Header)

| Pin No. | Description        | Pin No. |                    |
|---------|--------------------|---------|--------------------|
| 1       | USB Port #0 Vcc    | 2       | USB Port #1 Vcc    |
| 3       | USB D0-            | 4       | USB D1-            |
| 5       | USB D0+            | 6       | USB D1+            |
| 7       | USB Port #0 Ground | 8       | USB Port #1 Ground |
| 9       | Ground             | 10      | Ground             |

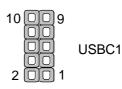

### → PS1 : 4-Pin Power Connector (Big-4P Male)

|         | <u> </u>    |
|---------|-------------|
| Pin No. | Description |
| 1       | 12V         |
| 2       | Ground      |
| 3       | Ground      |
| 4       | 5V          |

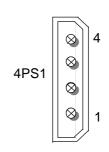

#### **→ LCD1 : LCD Panel Connector**

| Pin No.     |            | Pin No. | Description |
|-------------|------------|---------|-------------|
| 1           | FVCC<br>LP | 2<br>4  | FVCC        |
| 3           | LP         | 4       | FLM         |
| 3<br>5<br>7 | DE         | 6<br>8  | ENBKL       |
|             | NC         | 8       | ENVDD       |
| 9           | SHFCLK     | 10      | +12V        |
| 11          | GND        | 12      | GND         |
| 13<br>15    | NC         | 14      | NC          |
| 15          | FD0        | 16      | FD1         |
| 17          | FD2        | 18      | FD3         |
| 19          | FD4        | 20      | FD5         |
| 21          | NC         | 22      | NC          |
| 23          | FD6        | 24      | FD7         |
| 25          | FD8        | 26      | FD9         |
| 27          | FD10       | 28      | FD11<br>NC  |
| 29          | GND        | 30      | NC          |
| 31          | NC         | 32      | FD12        |
| 33          | FD13       | 34      | FD14        |
| 35          | FD15       | 36      | FD16        |
| 37          | FD17       | 38      | GND         |
| 39<br>41    | NC<br>NC   | 40      | NC          |
|             | NC         | 42      | NC          |
| 43          | NC         | 44      | NC          |
| 45          | NC         | 46      | NC          |
| 47          | NC         | 48      | NC          |
| 49          | NC         | 50      | NC          |

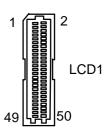

### + COM2 : Serial Port #2 Connector ( Header )

| 7 Come : Cornari Ort #2 Connector (Treader) |                              |                       |        |  |
|---------------------------------------------|------------------------------|-----------------------|--------|--|
| Pin No.                                     | Description                  |                       |        |  |
| FIII NO.                                    | RS-232                       | RS-422                | RS-485 |  |
| 1                                           | Data Carrier Detect (DCDB #) | Transmit Data- (TXD-) | Data - |  |
| 2                                           | Data Set Ready (DSRB #)      | NC                    | NC     |  |
| 3                                           | Receive Data (RXDB)          | Transmit Data+ (TXD+) | Data + |  |
| 4                                           | Request To Send (RTSB #)     | NC                    | NC     |  |
| 5                                           | Transmit Data (TXDB)         | Receive Data+ (RXD+)  | NC     |  |
| 6                                           | Clear To Send (CTSB #)       | NC                    | NC     |  |
| 7                                           | Data Terminal Ready (DTRB #) | Receive Data- (RXD-)  | NC     |  |
| 8                                           | Ring Indicator (RIB #)       | NC                    | NC     |  |
| 9                                           | Ground                       | NC                    | NC     |  |
| 10                                          | NC                           | NC                    | NC     |  |

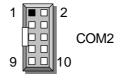

#### **★ KCN1: 5-pin Keyboard Cable Connector**

| ,       | - ,            |
|---------|----------------|
| Pin No. | Description    |
| 1       | Keyboard Clock |
| 2       | Keyboard Data  |
| 3       | NC             |
| 4       | Ground         |
| 5       | +5V            |

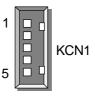

#### **→ FAN1 : FAN Connector**

| ,       |             |
|---------|-------------|
| Pin No. | Description |
| 1       | Ground      |
| 2       | +5V         |
| 3       | FAN Status  |

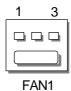

### **→ DIO1 : Digital Input / Digital Output Ports Connector (Header)**

|         | •           | •       | •           |
|---------|-------------|---------|-------------|
| Pin No. | Description | Pin No. | Description |
| 1       | IN0         | 2       | OUT0        |
| 3       | IN1         | 4       | OUT1        |
| 5       | IN2         | 6       | OUT2        |
| 7       | IN3         | 8       | OUT3        |
| 9       | Ground      | 10      | Ground      |

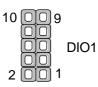

### **★ ISP1: ISP GAL Connector (Factory Only)**

| Pin No. | Description |  |
|---------|-------------|--|
| 1       | VCC         |  |
| 2       | SDO         |  |
| 3       | SDI         |  |
| 4       | ISP         |  |
| 5       | NC          |  |
| 6       | MODE        |  |
| 7       | Ground      |  |
| 8       | SCLK        |  |

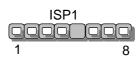

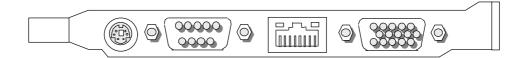

### + VGA1 : VGA Connector (D-Sub)

| Pin No. | Description        |
|---------|--------------------|
| 1       | Red Color Signal   |
| 3       | Green Color Signal |
| 3       | Blue Color Signal  |
| 4       | NC                 |
| 5       | Ground             |
| 6       | Ground             |
| 7       | Ground             |
| 8       | Ground             |
| 9       | NC                 |
| 10      | Ground             |
| 11      | NC                 |
| 12      | DDC-DATA           |
| 13      | H-Sync.<br>V-Sync. |
| 14      | V-Sync.            |
| 15      | DDC-CLK            |

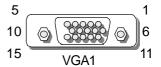

### + LAN1: LAN WITH LED CONNECTOR (RJ-45)

| '       |             |
|---------|-------------|
| Pin No. | Description |
| 1       | TX+         |
| 2       | TX-         |
| 3       | RX+         |
| 4       | T45         |
| 5       | T45         |
| 6       | RX-         |
| 7       | T78         |
| 8       | T78         |
| 9       | ACT         |
| 10      | Vcc         |
| 11      | LINK        |
| 12      | Vcc         |

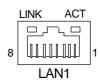

### → COM1 : RS-232 Serial Port #1 Connector ( D-Sub )

| ,       | 1110 =0= 00110111 0101111 001111101101 ( = 0011 |
|---------|-------------------------------------------------|
| Pin No. | Description                                     |
| 1       | Data Carrier Detect ( DCDA # )                  |
| 2       | Receive Data ( RXDA )                           |
| 3       | Transmit Data (TXDA)                            |
| 4       | Data Terminal Ready ( DTRA # )                  |
| 5       | Ground ( GND )                                  |
| 6       | Data Set Ready ( DSRA # )                       |
| 7       | Request To Send (RTSA#)                         |
| 8       | Clear To Send ( CTSA # )                        |
| 9       | Ring Indicator (RIA#)                           |

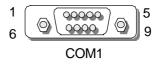

### + PKM1 : PS/2 Keyboard & Mouse Connector ( Mini-Din )

| Pin No. | Description         |
|---------|---------------------|
| 1       | PS/2 Keyboard Data  |
| 2       | PS/2 Mouse Data     |
| 3       | Ground              |
| 4       | VCC                 |
| 5       | PS/2 Keyboard Clock |
| 6       | PS/2 Mouse Clock    |

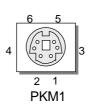

### **♦ IDE1 : Primary IDE Cable Connector**

| Pin No. | Description      | Pin No. | Description |
|---------|------------------|---------|-------------|
| 1       | Reset #          | 2       | Ground      |
| 3       | Data 7           | 4       | Data 8      |
| 5       | Data 6           | 6       | Data 9      |
| 7       | Data 5           | 8       | Data 10     |
| 9       | Data 4           | 10      | Data 11     |
| 11      | Data 3           | 12      | Data 12     |
| 13      | Data 2           | 14      | Data 13     |
| 15      | Data 1           | 16      | Data 14     |
| 17      | Data 0           | 18      | Data 15     |
| 19      | Ground           | 20      | NC          |
| 21      | DMA REQ          | 22      | Ground      |
| 23      | IOW #            | 24      | Ground      |
| 25      | IOR #            | 26      | Ground      |
| 27      | IOCHRDY          | 28      | NC          |
| 29      | DMA ACK #        | 30      | Ground      |
| 31      | Interrupt        | 32      | IOCS16#     |
| 33      | SA1              | 34      | NC          |
| 35      | SA0              | 36      | SA2         |
| 37      | HDC CS0 #        | 38      | HDC CS1 #   |
| 39      | HDD Active LED # | 40      | Ground      |

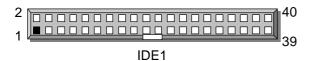

**→ FDC1 : Floppy Interface Connector** 

| Pin No. | Description | Pin No. | Description        |
|---------|-------------|---------|--------------------|
| 1       | Ground      | 2       | Density Select     |
| 3       | Ground      | 4       | NC                 |
| 5       | Ground      | 6       | DS1                |
| 7       | Ground      | 8       | Index #            |
| 9       | Ground      | 10      | Motor Enable A #   |
| 11      | Ground      | 12      | Drive Select B #   |
| 13      | Ground      | 14      | Drive Select A #   |
| 15      | Ground      | 16      | Motor Enable B #   |
| 17      | Ground      | 18      | Direction #        |
| 19      | Ground      | 20      | Step #             |
| 21      | Ground      | 22      | Write Data #       |
| 23      | Ground      | 24      | Write Gate #       |
| 25      | Ground      | 26      | Track 0 #          |
| 27      | Ground      | 28      | Write Protect #    |
| 29      | NC          | 30      | Read Data #        |
| 31      | Ground      | 32      | Head Side Select # |
| 33      | NC          | 34      | Disk Change #      |

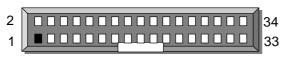

FDC1

#### **→ LPT1 : Parallel Port Connector**

| Pin No. | Description    | Pin No. | Description         |
|---------|----------------|---------|---------------------|
| 1       | Strobe #       | 2       | Auto Form Feed      |
| 3       | Data0          | 4       | Error #             |
| 5       | Data1          | 6       | Initialize #        |
| 7       | Data2          | 8       | Printer Select IN # |
| 9       | Data3          | 10      | Ground              |
| 11      | Data4          | 12      | Ground              |
| 13      | Data5          | 14      | Ground              |
| 15      | Data6          | 16      | Ground              |
| 17      | Data7          | 18      | Ground              |
| 19      | Acknowledge #  | 20      | Ground              |
| 21      | Busy           | 22      | Ground              |
| 23      | Paper Empty    | 24      | Ground              |
| 25      | Printer Select | 26      | Ground              |

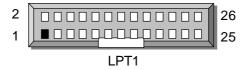

#### **← CON1, CON2 : PC/104 Connector**

| Description |         |          |        |          |  |
|-------------|---------|----------|--------|----------|--|
| Pin No.     | CON1    |          | CON2   |          |  |
|             | Row A   | Row B    | Row C  | Row D    |  |
| 1           | IOCHCK# | Ground   | Ground | Ground   |  |
| 2           | SD7     | RSTDRV   | SBHE#  | MEMCS16# |  |
| 3           | SD6     | +5V      | LA23   | IOCS16#  |  |
| 4           | SD5     | IRQ9     | LA22   | IRQ10    |  |
| 5           | SD4     | -5V      | LA21   | IRQ11    |  |
| 6           | SD3     | DRQ2     | LA20   | IRQ12    |  |
| 7           | SD2     | -12V     | LA19   | IRQ15    |  |
| 8           | SD1     | 0 WS#    | LA18   | IRQ14    |  |
| 9           | SD0     | +12V     | LA17   | DACK0#   |  |
| 10          | IOCHRDY | NC       | MEMR#  | DRQ0     |  |
| 11          | AEN     | SMEMW#   | MEMW#  | DACK5#   |  |
| 12          | SA19    | SMEMR#   | SD8    | DRQ5     |  |
| 13          | SA18    | IOW#     | SD9    | DACK6#   |  |
| 14          | SA17    | IOR#     | SD10   | DRQ6     |  |
| 15          | SA16    | DACK3#   | SD11   | DACK7#   |  |
| 16          | SA15    | DRQ3     | SD12   | DRQ7     |  |
| 17          | SA14    | DACK1#   | SD13   | +5V      |  |
| 18          | SA13    | DRQ1     | SD14   | MASTER#  |  |
| 19          | SA12    | REFRESH# | SD15   | Ground   |  |
| 20          | SA11    | SYSCLK   | NC     | Ground   |  |
| 21          | SA10    | IRQ7     |        |          |  |
| 22          | SA9     | IRQ6     |        |          |  |
| 23          | SA8     | IRQ5     |        |          |  |
| 24          | SA7     | IRQ4     |        |          |  |
| 25          | SA6     | IRQ3     |        |          |  |
| 26          | SA5     | DACK2#   |        |          |  |
| 27          | SA4     | TC       |        |          |  |
| 28          | SA3     | BALE     |        |          |  |
| 29          | SA2     | +5V      |        |          |  |
| 30          | SA1     | OSC      |        |          |  |
| 31          | SA0     | Ground   |        |          |  |
| 32          | Ground  | Ground   |        |          |  |

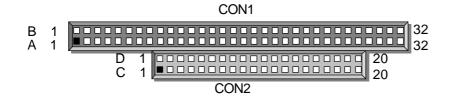

### CHAPTER 3.

### AWARD BIOS SETUP

Award's ROM BIOS provides a built-in Setup program that allows user to modify the basic system configuration and settings. The modified data will be stored in a battery-backed CMOS RAM so that these data will be retained even when the power is turned off. In general, the information saved in the CMOS RAM stay unchanged unless there is configuration change in the system, such as hard drive replacement or new equipment is installed.

#### 3.1 RUNNING AWARD BIOS

The Setup Utility is stored in the BIOS ROM. When the power of the computer system is turned on, a screen message appears to give you an opportunity to call up the Setup Utility; while the BIOS will enter the Power On Self Test (POST) routines. The POST routines perform various diagnostic checks while initializing the board hardware. If the routines encounter an error during the tests, the error will be reported in either of the two different ways, hear a series of short beeps or see an error message on the screen display. There are two kinds of error: fatal or non-fatal. The system can usually continue to boot up sequence with the non-fatal errors. Non-fatal error messages usually appear on the screen along with the following instructions:

" Press <F1> to RESUME "

Write down the message and press the F1 key to continue the bootup sequence. After the POST routines are completed, the following message appears:

" Press DEL to enter SETUP "

#### **Entering Setup**

Turn on the power of the computer system and press <Del> immediately. If you don't have the chance to respond, reset the system by simultaneously typing the <Ctrl>, <Alt> and <Delete> keys, or by pushing the 'Reset' button on the system cabinet. You can also restart by turning the system OFF then ON.

AWARD BIOS SETUP

### 3.2 CMOS SETUP UTILITY

To access the AWARD BIOS SETUP program, press the <DEL> key. The screen display will appears as :

### **Main Program Screen**

ROM PCI / ISA BIOS (2A434L7P) CMOS SETUP UTILITY AWARD SOFTWARE, INC.

STANDARD CMOS SETUP

BIOS FEATURES SETUP CHIPSET FEATURES SETUP POWER MANAGEMENT SETUP PNP / PCI CONFIGURATION LOAD SETUP DEFAULTS LOAD BIOS DEFAULTS INTEGRATED PERIPHERALS SUPERVISOR PASSWORD USER PASSWORD IDE HDD AUTO DETECTION SAVE & EXIT SETUP EXIT WITHOUT SAVING

ESC : Quit

F10 : Save & Exit Setup

Select Item
(Shift) F2 : Change Color

Time, Date, Hard Disk Type....

This screen provides access to the utility's various functions.

Listed below are explanation of the keys displayed at the bottom of the screen:

**<ESC>** : Exit the utility.

**ARROW KEYS**: Use arrow keys 1 sto move cursor to your desired selection.

**<F10>** : Saves all changes made to Setup and exits program.

<Shift><F2> : Changes background and foreground colors.

### 3.3 STANDARD CMOS SETUP

When you select the "STANDARD CMOS SETUP" on the main program, the screen display will appears as :

### **Standard CMOS Setup Screen**

#### ROM PCI / ISA BIOS (2A434L7P) STANDARD CMOS SETUP AWARD SOFTWARE, INC. Date (mm : dd : yy) : Fri ,Jun 9 2000 9:27: 2 Time (hh:mm:ss): HARD DISKS HEADS PRECOMP LANDZONE SECTORS MODE **TYPE** SIZE CYLS. Drive C : Auto OM 0 0 AUTO 0 0 0 Drive D : Auto 0M 0 0 0 0 AUTO Drive A: 1.44M, 3.5 in. Drive B: None Base Memory: 640K : EGA/VGA Video Extended Memory: 127488K Halt On : All Error Other Memory: 384K Total Memory: 128512K ESC: Quit PU / PD / + / - : Modify F1: Help (Shift) F2: Change Color

The Standard CMOS Setup utility is used to configure the following components such as date, time, hard disk drive, floppy drive, display, and memory. Once a field is highlighted, on-line help information is displayed in the left bottom of the Menu screen.

Set Date: Month, Date, Year.

**Set Time :** Hour, Minute and Second. Use 24 Hour clock format (for p.m. time, add 12 to the hour number, you would enter 4:30p.m. as 16:30)

**Hard Disks:** There are four hard disks listed: "Primary Master", "Primary Slave", "Secondary Master" and "Secondary Slave". For each IDE channel, the first device is the "Master" and the second device is "Slave". Hard disk types from 1 to 45 are the standard ones. To select or change the configuration, move the cursor to the desired position and press <Page Up> or <Page Down> to change the option: (1) Press "Auto" for IDE HDD auto detection, (2) Press "User" for user definable, and Press "None" for not installed (e.g. SCSI).

There are six categories of information that you must enter for a HDD: "CYLS." for (number of cylinders), "HEADS" for (number of heads), "PRECOMP" for (write pre-compensation), "LANDZ" for (landing zone), "SECTOR" for (number of sectors) and "MODE" for (Normal, LBA, LARGE and AUTO). The hard disk vendor's or system manufacturer's documentation should provide you with the drive specifications. For an IDE hard drive, you can set "TYPE" to "Auto" or use the "IDE HDD AUTO DETECTION" utility in the main program screen to enter the drive specifications.

The AWARD BIOS supports three HDD modes: NORMAL, LBA and LARGE.

**NORMAL mode:** This is a Generic Access mode in which neither the BIOS nor the IDE controller will make any transformation during the accession. The maximum HDD size is supported by the NORMAL mode that is 528 Megabytes.

**LBA mode:** This is a Logical Block Addressing mode which is a HDD accessing method to overcome the 528 Megabytes restriction. The number of cylinders, heads and sectors that are shown in setup may not be the physical number contained in the HDD.

During the HDD accessing, the IDE controller will transform the logical address that is described by the cylinder, head and sector numbers into its own physical address as contained inside the HDD. The maximum HDD size that is supported by the LBA mode is 8.4 Gigabytes.

**LARGE mode**: Some IDE HDD contains more than 1024 cylinders without the LBA support. This access mode tricks DOS (or other OS) with the number of cylinders that is less than 1024 by dividing it by 2. At the same time, the number of heads is multiplied by 2. A reverse transformation process will be made inside INT13H in order to access to the right HDD address. The maximum HDD size that is supported by the LARGE mode is 1 Gigabytes.

- Note: 1. To support LBA or LARGE mode, there are software located in the AWARD HD Service Routine INT13H. It may fail to access a HDD with LBA or LARGE modes selected if you are running under an Operating System that replaces the whole INT13H service routine.
- 2. Entering incorrect drive specifications will result in a hard disk drive that will function improperly or no function at all.

Floppy Drive A and Floppy Drive B: The options are as follows – 360K, 5.25 in. 720K,3.5in. 2.88M, 3.5in. 1.2M, 5.25in 1.44M, 3.5in. None (for Not Installed).

Note: 1. Not Installed could be used as an option for diskless workstations..

2. Highlight the listing after each drive name and select the appropriate entry.

**Video**: This category selects the type of video adapter that is used for the primary system monitor. Although secondary monitors are also supported here, you do not have to select the type in the Setup.

| EGA/VGA | Enhanced Graphics Adapter/Video Graphics Array.                  |
|---------|------------------------------------------------------------------|
|         | For EGA, VGA, SEGA, SVGA or PGA monitor adapters.                |
| CGA 40  | Color Graphics Adapter, power up in 40 column mode               |
| CGA 80  | Color Graphics Adapter, power up in 80 column mode               |
| MONO    | Monochrome adapter, includes high resolution monochrome adapters |

**Halt On :** This category determines whether the computer will stop if an error is detected during power up.

| No errors         | Whenever the BIOS detects a non-fatal error the system will not be         |
|-------------------|----------------------------------------------------------------------------|
|                   | stopped and you will be prompted                                           |
| All errors        | The system boot will be stopped for any error that may be detected.        |
| All, But Keyboard | The system boot will not stop for a keyboard error; it will stop for all   |
|                   | Other errors.                                                              |
| All, But Diskette | The system boot will not stop for a disk error; it will stop for all other |
|                   | Errors.                                                                    |
| All, But Disk/Key | The system boot will not stop for a keyboard or disk error ; it will stop  |
|                   | for all other errors.                                                      |

### 3.4 BIOS Features Setup

When you select the "BIOS FEATURES SETUP" on the main program, the screen display will appears as:

### **BIOS Features Setup Screen**

| DC                                                |            | DIOC (24.4241.7D)                  |  |  |
|---------------------------------------------------|------------|------------------------------------|--|--|
| ROM PCI / ISA BIOS (2A434L7P) BIOS FEATURES SETUP |            |                                    |  |  |
|                                                   |            |                                    |  |  |
|                                                   |            | PFTWARE, INC                       |  |  |
| Virus Warning                                     | : Disabled | Video BIOS Shadow : Enabled        |  |  |
| CPU Internal Cache                                | : Enabled  | C8000-CBFFF Shadow : Disabled      |  |  |
|                                                   |            | CC000-CFFFF Shadow : Disabled      |  |  |
| Quick Power On Self Test                          | : Enabled  | D0000-D3FFF Shadow : Disabled      |  |  |
| Boot Sequence                                     | : A,C,SCSI | D4000-D7FFF Shadow : Disabled      |  |  |
| Swap Floppy Drive                                 | : Disabled | D8000-DBFFF Shadow : Disabled      |  |  |
| Boot Up Floppy Seek                               | : Disabled | DC000-DFFFF Shadow : Disabled      |  |  |
| Boot Up NumLock Status                            | : On       |                                    |  |  |
| Boot up System Speed                              | : High     |                                    |  |  |
| Gate A20 Option                                   | : Fast     |                                    |  |  |
| Memory Parity Check                               | : Enabled  |                                    |  |  |
| Typematic Rate Setting                            | : Disabled |                                    |  |  |
| Typematic Rate (Chars Sec.)                       | : 6        |                                    |  |  |
| Typematic Delay (M/Sec)                           | : 250      |                                    |  |  |
| Security Option                                   | : Setup    |                                    |  |  |
| PCI/VGA Palette Snoop                             | : Disabled | ESC: Quit & Selec                  |  |  |
|                                                   |            | Item                               |  |  |
| OS Select For DRAM >64MB                          | : Non-OS/2 | F1 : Help PU /PD /+/ - : Modify    |  |  |
| Report No FDD For WIN95                           | : Yes      | F5 : Old Values (Shift) F2 : Color |  |  |
|                                                   |            | F6 : Load BIOS Defaults            |  |  |
|                                                   |            | F7 : Load Setup Defaults           |  |  |

The following explains the options for each of the features as listed in the above menu:

**Virus Warning:** The default setting of the Virus Warning is "Disabled". When it is enabled, any attempt to write the boot sector and partition table will halt the system and cause a warning message to appear. If this happens, you can use an anti-virus utility on a virus free, bootable floppy diskette to reboot, to clean and to investigate your system.

**CPU Internal Cache :** The default setting is "Enabled". This setting enables the CPU internal cache .

**Quick Power On Self Test**: The default setting is "Enabled". This speeds up the Power On Self Test (POST) by skipping some items that are normally checked during the full POST. If your system is functioning normally, you can choose this feature to speed the booting process.

**Boot Sequence**: The default setting is "C:,A:"; the other options are "CDROM, C, A" and "A, C" and "C, CDROM, A". This setting determines where the computer looks first for an operating system, the hard disk, or the floppy disk, ...or other. The BIOS will load the operating system from the disk drives in the sequence as selected here.

**Swap Floppy Drive**: The default setting is "Disabled". This setting gives you an option to swap A and B floppy disks. Normally, the floppy drive A is the one at the end of the cable and drive B is at the other end. If you set this option to "Enabled", the Drive A will function as Drive B, and vice-versa under the DOS.

**Boot Up Floppy Seek :** The defaults setting is "Disabled". When enabled, the BIOS will check whether there is a floppy disk drive installed.

**Boot Up Numlock Status :** The default setting is "On". If set "Off" the cursor controls will function on the numeric keypad.

**Boot Up System Speed :** The default setting is "High". This sets the CPU speed at boot up.

**Gate A20 Option :** The default setting is "Fast". This is the optimal setting for the CPU card. The other option is "Normal".

**Memory Parity Check:** Select "Enabled", "Disabled", or "Auto". In Auto mode, the BIOS enabled memory checking automatically when it detects the presence of ECC or parity DRAM.

**Typematic Rate Setting:** The default setting is "Disabled". If enabled, you can set the typematic rate and typematic delay.

**Typematic Rate (Chars/Sec):** This setting controls the speed at which the system registers the repeated keystrokes. The choices range from 6 to 30 Chars/Sec. The default setting is "6" Chars/Sec.

**Typematic Delay (Msec):** This setting controls the time between the display of the first and second characters. There are four delay choices: 250ms, 500ms, 750ms and 1000ms. The default setting is "250" ms.

**Security Option :** This setting controls the password in the main screen. The options are "Setup" and "System". Select "Setup" and it will protect the Setup Utility settings from being tampered with. Select "System" if you want to use password feature every time the system boots up. The default setting is "Setup". You can create your password by using the "SUPERVISOR/USER PASSWORD" utility on the main program screen.

**PCI/VGA Palette Snoop :** The default setting is "Disabled". Set to "Enable" if any ISA adapter card installed requires VGA palette snooping.

**OS Select For DRAM > 64MB**: The default setting is "Non-OS2". Set to "OS2" if the system memory size is greater than 64MB and the operating system is OS/2.

**Report No FDD For WIN 95**: Select "Yes" to release IRQ6 when the system contains no floppy drive, for compatibility with Windows 95 logo certification. In the Integrated Peripherals screen select "Disabled" for the Onboard FDC Controller field.

**Video BIOS Shadow:** The default setting is "Enabled" which will copy the VGA display card BIOS into system DRAM to improve performance.

**C8000-CBFFF Shadow to DC000-DFFFF Shadow :** The default setting for the shadow feature is "Disabled". When enabled, the ROM with the specific address is copied into system DRAM. It will also reduce the size of memory available to the system. After you have made your selection in the BIOS FEATURES SETUP, press the <ESC> key to go back to the main program screen.

#### 3.5 CHIPSET FEATURES SETUP

When you select the "CHIPSET FEATURES SETUP" on the main program, the screen display will appears as:

### **Chipset Features Setup Screen**

| ROM PCI / ISA BIOS (2A434L7P)<br>CHIPSET FEATURES SETUP<br>AWARD SOFTWARE, INC. |                                      |                                                                                                    |  |
|---------------------------------------------------------------------------------|--------------------------------------|----------------------------------------------------------------------------------------------------|--|
| SDRAM CAS latency Time<br>SDRAM Clock Ratio Div By                              | : 3 T<br>: 4                         |                                                                                                    |  |
| 16-bit I/O Recovery (CLK)<br>8-bit I/O Recovery (CLK)                           | : 5<br>: 5                           |                                                                                                    |  |
|                                                                                 | : Enabled<br>: Disabled              |                                                                                                    |  |
| 1                                                                               | : 2.5 M<br>: Disabled<br>: 640 x 480 | ESC: Quit Select Item F1: Help PU /PD /+/ -: Modify F5: Old Values (Shift) F2: Color F6: Load BIOS Defaults F7: Load Setup Defaults |  |

This screen controls the settings for the board's chipset. All the entries on the screen are automatically configured. However, you can change it according to your operating environment.

**SDRAM CAS Latency Time:** When synchronous DRAM is installed, the number of clock cycles of CAS latency depends on the DRAM timing. Do not reset this field from the default value specified by the system designer.

**16-bit/8-bit I/O Recovery (CLK)**: The I/O recovery mechanism adds bus clock cycles between PCI-originated I/O cycles to the ISA bus. This delay takes place because the PCI bus is so much faster than the ISA bus. These two fields let you add recovery time (in bus clock cycles) for 16-bit and 8-bit I/O.

**USB Controller:** Select Enabled if your system contains a Universal Serial Bus(USB) controller and you have USB peripherals

Video Memory Size: Select video memory shared size, 1.5M or 2.5M

Flat Panel Status: Select "Enable" to use flat panel as video output

Flat Panel Resolution: Select flat panel resolution, 640x480, 800x600 or 1024x768

After you have made your selections in the CHIPSET FEATURES SETUP, press the <ESC> key to go back to the main program screen.

### 3.6 POWER MANAGEMENT SETUP

The "Power Management Setup" controls the CPU card subsequent Setup" controls the CPU card subsequent Setup select the "POWER MANAGEMENT SETUP" on the main program, the screen display will appears as:

### **Power Management Setup Screen**

|                     | ROM POL/ISA F                                        | NOS (2A4341 7P)                    |   |  |  |
|---------------------|------------------------------------------------------|------------------------------------|---|--|--|
|                     | ROM PCI / ISA BIOS (2A434L7P) POWER MANAGEMENT SETUP |                                    |   |  |  |
|                     |                                                      | OFTWARE, INC.                      |   |  |  |
| Power Management    | : Disabled                                           | IRQ1 (Keyboard) : ON               |   |  |  |
| 1 ower management   | . Disabica                                           | IRQ3 (COM 2) : OFF                 |   |  |  |
| ** PM Timers **     |                                                      | IRQ4 (COM1) : OFF                  |   |  |  |
| Doze Mode           | : Disabled                                           | IRQ5 (LPT 2) : OFF                 |   |  |  |
| Standby Mode        |                                                      | IRQ6 (Floppy Disk) : OFF           |   |  |  |
| HDD Power Down      |                                                      | IRQ7 (LPT 1) : OFF                 |   |  |  |
| MODEM Use IRQ       | : NA                                                 | IRQ9 (IRQ2 Redir) : OFF            |   |  |  |
|                     |                                                      | IRQ10 (Reserved) : OFF             |   |  |  |
| Throttle Duty Cycle | : 33.3%                                              | IRQ11 (Reserved) : OFF             |   |  |  |
|                     |                                                      | IRQ12 (PS /2 Mouse) : OFF          |   |  |  |
|                     |                                                      | IRQ13 (Coprocessor) : OFF          |   |  |  |
|                     |                                                      | IRQ14 (Hard Disk) : OFF            |   |  |  |
|                     |                                                      | IRQ15 (Reserved) : OFF             |   |  |  |
|                     |                                                      |                                    |   |  |  |
|                     |                                                      | ESC : Quit                         |   |  |  |
|                     |                                                      | F1 : Help PU /PD/+/- : Modif       | • |  |  |
|                     |                                                      | F5 : Old Values (Shift) F2 : Color |   |  |  |
|                     |                                                      | F6 : Load BIOS Defaults            |   |  |  |
|                     |                                                      | F7 : Load Setup Defaults           |   |  |  |

**Power Management:** This setting controls the System Doze Mode, Standby Mode and Suspend Mode Timer features. There are four options namely --

User Define: Allows you to customize all power saving timer features.

**Optimize:** This is the recommended setting for general use.

**Test/Demo:** This is for test/demonstration purpose. **Disable:** Disable the power management features.

**Doze Mode:** Options are from "1 Min" to "1 Hour" and "Disable". The system speed will change from turbo to slow and the video signal will be suspended, if no Power Management events occur for a specified length of time. Full power function will return when a Wake-Up event is detected.

**Standby Mode:** Options are from "1 Min" to "1 Hour" and "Disable". The system speed will change from turbo to slow and the video signal will be suspended, if no Power Management events occur for a specified length of time. Full power function will return when a Wake-Up event is detected.

**HDD Power Down:** Options are from "1 Min." to "15 Min." and "Disable". The IDE hard drive will spin down if it is not accessed within a specified length of time.

**MODEM Use IR**: This field name the interrupt request (IRQ) line assigned to the modem (if any) on your system. Activity of the selected IRQ always awakens the system.

**Throttle Duty Cycle:** When the system enters Doze mode, the CPU clock runs only part of the time. You may select the percent of time that the clock runs.

**IRQ1~IRQ15:** These fields are designed for selected peripherals, e.g. Keyboard, COM2, COM1, LPT2, Floppy Drive, etc... You can set to either "ON" or "OFF" fields to activate or deactivate these peripherals.

After you have made your selection in the POWER MANAGEMENT SETUP, press the <ESC> key to go back to the main program screen.

#### 3.7 PNP/PCI CONFIGURATION

Both the ISA and PCI buses on the CPU card use system IRQs & DMAs. You must set up the IRQ and DMA assignments correctly through the PnP/PCI Configuration Setup utility, otherwise the SBC will not work properly.

When you select the "PnP /PCI CONFIGURATION" on the main program, the screen display will appears as:

### **PnP/PCI Configuration Setup Screen**

| ROM PCI / ISA BIOS (2A434L7P)       |                           |                         |               |
|-------------------------------------|---------------------------|-------------------------|---------------|
| PNP/PCI CONFIGURATION               |                           |                         |               |
| AWARD SOFTWARE, INC.                |                           |                         |               |
|                                     |                           |                         |               |
|                                     |                           | PCI IRQ Activated By    | : Level       |
|                                     | S Controlled By: Manual   |                         |               |
| Reset Configuration Data : Disabled |                           | Lie INATAL              | N1/A          |
| 1000                                | A : 14 1 10A              | Used MEM base addr      | : N/A         |
| IRQ-3                               | Assigned to : Legacy ISA  |                         |               |
| IRQ-4                               | Assigned to : Legacy ISA  |                         |               |
| IRQ-5                               | Assigned to : PCI/ISA PnP |                         |               |
| IRQ-7                               | Assigned to : Legacy ISA  |                         |               |
| IRQ-9                               | assigned to : PCI/ISA PnP |                         |               |
| IRQ-10                              | assigned to : PCI/ISA PnP |                         |               |
| IRQ-11                              | assigned to : PCI/ISA PnP |                         |               |
| IRQ-12                              | assigned to : PCI/ISA PnP |                         |               |
| IRQ-14                              | assigned to : PCI/ISA PnP |                         |               |
| IRQ-15                              | assigned to : PCI/ISA PnP |                         |               |
| DMA-0                               | assigned to : PCI/ISA PnP |                         |               |
| DMA-1                               | assigned to : PCI/ISA PnP |                         |               |
| DMA-3                               | assigned to : PCI/ISA PnP | ESC : Quit              | Select Item   |
| DMA-5                               | assigned to : PCI/ISA PnP | F1 : Help PU /PD        | /+/- : Modify |
| DMA-6                               | assigned to : PCI/ISA PnP | F5 : Old Values (Shift) | F2 : Color    |
| DMA-7                               | assigned to : PCI/ISA PnP | F6 : Load BIOS Default  | :S            |
|                                     | •                         | F7 : Load Setup Defaul  | ts            |
|                                     |                           | ·                       |               |

**PNP OS Installed:** Select Yes if the system operating environment is Plug-and-Play aware.

**Resources Controlled By:** The defaults setting is "Auto" which will control all IRQs and DMAs automatically. The other option is "Manual" which allows you to control IRQs and DMAs individually.

**Reset Configuration Data:** The default setting is "Disabled". When set to "Enabled", the content of the ESCD block in flash BIOS will be cleared.

**IRQ** assigned to and DMA assigned to: If there is a legacy ISA device which uses an IRQ or a DMA, set the corresponding IRQ or DMA to "Legacy ISA"; otherwise you should set to PCI/ISA PnP.

**PCI IRQ Activated By:** Options are "Level" or "Edge". The default setting is "Level", this option is used to select the IRQ's trigger method.

**Used MEM base addr:** Because BIOSes fail to auto detect some specific ISA Legacy cards with requested memory space below 1M address, we have added the "Used MEM base addr" and "Used MEM Length" to support such kind of cards. Now, with these two functions, users can define where the used memory address is located and its length of the legacy area correspondingly. Based on this, BIOS will skip the UMB area that is used by the legacy device to avoid the memory space conflict. For example, if the user select "D000" for "Used MEM base addr" and "16K" for "Used MEM Length" that means the address region D0000H-D3FFFH is occupied by ISA legacy cards, and BIOS will not assign this region for PnP/ISA and PCI cards.

#### 3.8 LOAD SETUP DEFAULTS

"LOAD SETUP DEFAULTS" loads the optimal settings which are stored in BIOS ROM. The defaults loaded affect only the BIOS Features Setup, Chipset Features Setup, Power Management Setup, PnP/PCI configuration setup and Integrated Peripherals Setup. There is no effect on the Standard CMOS Setup. To use this feature, highlight the entry on the main screen and press <Enter>. A line will appear on the screen asking if you want to load the Setup default values. Press the <Y> key and then press the <Enter> key if you want to load the Setup defaults. Press <N> if you do not want to proceed.

### 3.9 LOAD BIOS DEFAULTS

The BIOS defaults have been set by the manufacturer which represent settings provided with the minimum requirements for your system to operate. " **Load BIOS Defaults** " loads the troubleshooting default values permanently recorded in the BIOS ROM. These settings are non-optimal and turn off all high performance features.

The Standard CMOS Setup screen is not affected. To use this feature, highlight it on the main screen and press <Enter>. A line will appear asking if you want to load the BIOS default values. Press the <Y> key and the <Enter>. The default settings will load. Press <N> if you do not want to proceed.

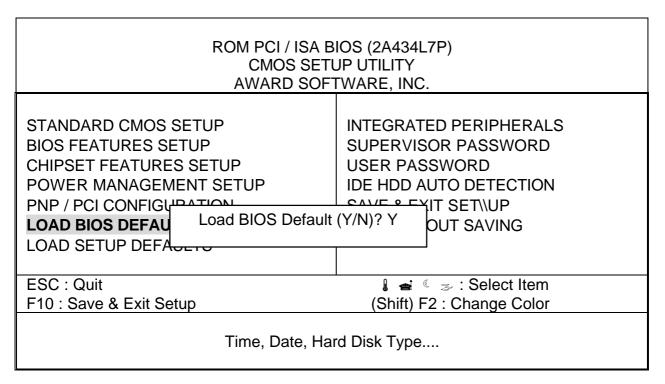

#### 3.10 Integrated Peripherals

When you select the "INTEGRATED PERIPHERIALS" on the main program, the screen display will appears as:

## **Integrated Peripheral Setup Screen**

| ROM PCI / ISA BIOS (2A434L7P) INTEGRATED PERIPHERALS AWARD SOFTWARE, INC.                                                   |                                  |                                                                                                    |  |
|----------------------------------------------------------------------------------------------------|----------------------------------|----------------------------------------------------------------------------------------------------|--|
| IDE HDD Block Mode Primary IDE Channel Master Drive PIO Mode Slave Drive PIO Mode                                           | : Enabled<br>: Enabled<br>: Auto |                                                                                                    |  |
| IDE Primary Master UDMA<br>IDE Primary Slave UDMA                                                                           | : Auto<br>: Auto                 |                                                                                                    |  |
| KBC input clock Onboard FDC Controller Onboard Serial Port 1 Onboard Serial Port 2 Onboard Parallel Port Parallel Port Mode | : 2F8/IRQ3                       |                                                                                                    |  |
|                                                                                                    |                                  | ESC: Quit : Select Item F1: Help PU /PD/+/-: Modify F5: Old Values (Shift) F2: Color F6: Load BIOS Defaults F7: Load Setup Defaults |  |

**IDE HDD Block Mode:** The Default setting is "Enabled". This feature enhances the hard disk performance by making multi-sector transfers instead of one sector per transfer. Most IDE drives, except the very early design, have Block Mode transfer feature.

**Primary IDE Channel:** Select "Enabled" to activate the on-chip IDE interface.

Master Drive PIO and Slave Drive PIO: There are six options namely "Auto", "Mode 0", "Mode 1", "Mode 2", "Mode 3" and "Mode 4". The default setting is "Auto". When it is set to "Auto", the BIOS will automatically set the mode to match the transfer rate of hard disk. If the system won't boot up when set to "Auto", set it manually to the lower mode (e.g. From Mode 3 to Mode 2). All IDE drives should work with PIO mode 0.

**IDE Primary Master UDMA, IDE Primary Slave UDMA:** Ultra DMA /33 implementation is possible only if your IDE hard drive supports it and the operating environment includes a DMA driver(Window 95 OSR2 or a third-party IDE bus master driver). If your hard drive and your system software both support Ultra DMA/33, select Auto to enable BIOS support.

**Onboard FDC Controller:** Select Enabled if your system has a floppy disk controller (FDC) installed on the system board and you wish to use it. If you install an add-in FDC or the system has no floppy drive, select Disabled in this field.

**Onboard Serial Port 1 / 2:** These options are used to assign the I/O addresses for the two on-board serial ports. They can be assigned as follows:

Auto [Default]

3F8 / IRQ4

2F8 / IRQ3

3E8 / IRQ4

2E8 / IRQ3

Disabled (Disable the onboard serial port)

**Onboard Parallel Port:** This option is used to assign the I/O address for the onboard parallel port. The options are "378/IRQ7" (defaults), "278/IRQ7", "3BC/IRQ7" and "Disabled" (disable the onboard parallel port). Note: Printer port always use IRQ7 when set to "378/IRQ7" or "278/IRQ7", or from "3BE/IRQ7" to "Enabled".

**Parallel Port Mode:** There are four options "Normal" (default), "ECP", "ECP/EPP" and "EPP/SPP". Change the mode from "Normal" to the enhanced mode only if your peripheral device can support it. When it is set to ECP mode, the printer port always uses DMA3.

**Onboard Serial Port 3:** 

Serial Port 3Use IRQ:

**Onboard Serial Port 4:** 

Serial Port 4 Use IRQ:

**Onboard Parallel Port 2:** 

Parallel Port 2 Use IRQ:

### 3.11 SUPERVISOR/USER PASSWORD

The "SUPERVISOR/USER PASSWORD" utility sets the password. The SBC is shipped with the password disabled. If you want to change the password, you must first enter the current password, then at the prompt -- enter your new password. The password is case sensitive, and can be up to 8 alphanumeric characters. Press <Enter> after you have finished typing in the password. At the next prompt, confirm the new password by re-typing it and pressing <Enter> again. When you are done, the screen automatically reverts to the main screen. Remember that when you use this feature, the "Security Option" line in BIOS FEATURES SETUP will determine when entering the password will be required.

**To disable the password**, press the <Enter> key instead of entering a new password when the "Enter Password" in the dialog box appears. A message will appear confirming that the password is disabled.

If you have set both supervisor and user password, only the supervisor password allows you to enter the BIOS SETUP PROGRAM.

Note: If you forget your password, the only way to solve this problem is to discharge the CMOS memory by turning power off and placing a shunt on the S1 (open pad) for 5 seconds, then removing the shunt.

#### 3.12 IDE HDD Auto Detection

If your system has an IDE hard drive, you can use this utility to detect its parameters and enter them into the Standard CMOS Setup automatically.

If the auto-detected parameters displayed do not match the ones that should used for your hard drive, do not accept them. Press the <N> key to reject the values and enter the correct ones manually on the Standard CMOS Setup screen.

Note: If you are setting up a new hard disk drive (nothing on it) that supports LBA mode, more than one line will appear in the parameter box, choose the line that lists LBA for an LBA drive.

| Δ١/ | //Δ | RD | RI  | OS. | SET | TI IP |
|-----|-----|----|-----|-----|-----|-------|
| ΗV  | v٨  | വ  | -DI | しんつ | OE. | ·     |

Do not choose Large or Normal if the hard disk drive is already fully formatted when you install it, choose the mode "HDD Low Level Format" to format it.

#### 3.13 SAVE & EXIT SETUP

Select this option and press the <Enter> key to save the new setting information in the CMOS memory and continue with the booting process.

## 3.14 EXIT WITHOUT SAVING

Select this option and press the <Enter > key to exit the Setup Utility without recording any new values or changing old ones

# CHAPTER 4.

# **DRIVERS SUPPORT**

## 4.1 DRIVERS OF CD-ROM LIST

The table list below shows the drivers supported for IAC-H553.

| Driver Directory | Driver Function             |  |
|------------------|-----------------------------|--|
| \ IAC-H553 \ VGA | Video Graphics Array Driver |  |
| \ IAC-H553 \ LAN | Local Area Network Driver   |  |

# APPENDIX A

## HOW TO USE WATCH-DOG TIMER

You can enable the watch-dog when your application software monitors an unexpected or not respond, then the timer generates a reset to reboot your system. During the period of enable to reset, you could still cancel reset by disable the watch-dog. Decision the way you want to set the period for reset by select hardware or software watch-dog (if both of them are available). For hardware setting period, select period by jumper. For software setting period, normally setting hardware watch-dog timer period to 16 sec.

#### Hardware watch-dog using example

**EX.1: For DOS** 

Execute the **DEBUG.EXE** under DOS, Then key-in **i443**. The system will reboot automatically according to the time-out you set.

**Enable** Disable

C:\DOS> DEBUG C:\DOS> DEBUG

-i443 -i43

EX.2: For assemble Language

Enable : Disable :

MOV DX, 443H IN AL, 43H

IN AL, DX

#### Software watch-dog using example

EX.1: For DOS

**Enable** Disable

C:\DOS> DEBUG C:\DOS>DEBUG

-o443F -o441F

EX.2: For assemble Language

Enable: Disable:

MOVDX, 443H MOV DX, 441H MOVAL, 0FH MOV AL, 0FH OUT DX, AL OUT DX, AL

Note: "F" is the period of software watch-dog timer (normally "F" indicated 0 sec.). 0 to 9 and A to F are used for represent different period. Normally, the step is 2 sec. That means "E" is 2, "D" is 4, "2" is 26, "1" is 28 and "0" is 30 seconds.

# APPENDIX B

# TECHNICAL REFERENCE

#### I/O PORT ADDRESS MAP

| Address   | Function                                 |  |  |
|-----------|------------------------------------------|--|--|
| 000 - 01F | DMA Controller #1                        |  |  |
| 020 - 03F | Interrupt Controller #1                  |  |  |
| 040 - 05F | Timer Chip                               |  |  |
| 043       | Disable Watch-Dog Times Operation (Read) |  |  |
| 060 - 06F | Keyboard Controller                      |  |  |
| 070 - 07F | Read Time Clock/NMI Mask                 |  |  |
| 080 - 09F | DMA Page Register                        |  |  |
| 0A0 - 0BF | Interrupt Controller #2                  |  |  |
| 0C0 - 0DF | DMA Controller #2                        |  |  |
| 0F0 - 0F1 | Clear/Reset Math Coprocessor             |  |  |
| 1F0 - 1F7 | Hard Disk Controller                     |  |  |
| 200 - 210 | Game Port                                |  |  |
| 278 - 27F | Parallel Port #2                         |  |  |
| 2E8 - 2EF | Serial Port #4 (COM 4)                   |  |  |
| 2F8 - 2FF | Serial Port #2 (COM 2)                   |  |  |
| 300 - 31F | prototype Card/Streaming Tape Adapter    |  |  |
| 360 - 36F | PC Network                               |  |  |
| 378 - 3FF | Parallel Port #1                         |  |  |
| 380 - 38F | SDLC #2                                  |  |  |
| 3A0 - 3AF | SDLC #1                                  |  |  |
| 3B0 - 3BF | MDA Video Card (Including LPTO)          |  |  |
| 3C0 - 3CF | EGA Card                                 |  |  |
| 3D0 - 3DF | CGA Card                                 |  |  |
| 3E8 - 3EF | Serial Port #3 (COM 3)                   |  |  |
| 3F0 - 3F7 | Floppy Disk Controller                   |  |  |
| 3F8 - 3FF | Serial Port #1 (COM 1)                   |  |  |
| 443       | Enable Watch-dog Timer Operation (read)  |  |  |

#### **MEMORY ADDRESS MAP**

| Address Range (Hex) | Description                 |
|---------------------|-----------------------------|
| 000000H - 09FFFFH   | 640 KB of Conventional RAM  |
| 0A0000H - 0BFFFFH   | 128 KB of Video RAM         |
| 0C0000H - 0EFFFFH   | 256 KB of I/O Expansion ROM |
| 0F0000H - 0FFFFFH   | 64 KB of System BIOS ROM    |
| 0100000H - 7FFFFFFH | 1 MB ~ 128MB of User RAM    |

#### **DMA CHANNELS**

| CHANNEL | Function               |  |
|---------|------------------------|--|
| DMA 0   | Reserved               |  |
| DMA 1   | Reserved               |  |
| DMA 2   | Floppy Disk Controller |  |
| DMA 3   | ECP Parallel Port      |  |
| DMA 4   | Cascade for DMA #1     |  |
| DMA 5   | Reserved               |  |
| DMA 6   | Reserved               |  |
| DMA 7   | Reserved               |  |

#### **INTERRUPT CONTROLLER**

| IRQ    | Function                               |  |  |
|--------|----------------------------------------|--|--|
| IRQ 0  | System timer output                    |  |  |
| IRQ 1  | Keyboard                               |  |  |
| IRQ 2  | Cascade for INTC #2                    |  |  |
| IRQ 3  | Serial port #2                         |  |  |
| IRQ 4  | Serial port #1                         |  |  |
| IRQ 5  | Parallel port #2                       |  |  |
| IRQ 6  | Floppy disk controller                 |  |  |
| IRQ 7  | Parallel port #1                       |  |  |
| IRQ 8  | Real time clock                        |  |  |
| IRQ 9  | Software redirected to INT 0AH (IRQ 2) |  |  |
| IRQ 10 | Reserved                               |  |  |
| IRQ 11 | Reserved                               |  |  |
| IRQ 12 | PS/2 Mouse                             |  |  |
| IRQ 13 | Math Coprocessor (CPU Internal)        |  |  |
| IRQ 14 | Primary Hard disk                      |  |  |
| IRQ 15 | Secondary Hard Disk                    |  |  |
| NMI    | Parity Check Error                     |  |  |

# APPENDIX C

## PC/104 MODULE INSTALLATION

There are four steps to install the PC/104 module on Single Board Computer.

- **Step 1.** Place stand off in four PC/104 fixation holes
- Step 2. Fasten stand off by screw nut
- Step 3. Plug the PC/104 module into the PC/104 female connector
- Step 4. Screws down PC/104 module on stand off

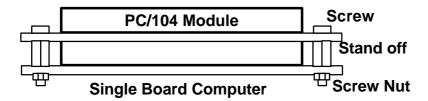

# **GLOSSARY**

**8-Bit Bus** – Data is transmitted to expansion slots and other components on the bus only along 8 parallel data line.

**10Base-T** – It is a 10Mbps IEEE 802.3/Ethernet standard that uses un-shielded twisted pair cable specification. 10Base-T supports network configuration using the CSMA/CD access method over a twisted pair transmission system up to 100 meters in length without the use of repeater.

**16-Bit Bus or ISA Bus** – Data is transmitted along either 8 or 16 data lines, depending on what kind of adapter card is used in an expansion slot. ISA is the abbreviation of Industry Standard Architecture.

**100Base-TX** – It is a 100Mbps IEEE 802.3/Ethernet standard that uses UTP cable. Also called Fast Ethernet, it uses RJ-45 connectors and EIA/TIA T568B pinning. Maximum cable length from hub to node is 100 meters without a repeater.

**Adapter** – It is also called an expansion board, expansion card, or adapter card. It is a small circuit board that is installed in the expansion slots on the motherboard. You can install a particular adapter that connects a new device such as internal modem, sound card, and scanner.

**AGP (Accelerated Graphic Port)** – is a 32-bit, 66MHz external frequency data bus that transmit a maximum of 528MB/s of data (4 times the speed of PCI transmission); this design improves the speed of large amount in video transaction.

**BIOS (Basic Input /Output System)** – This is a chip on the motherboard that contains the instructions for starting up, or booting, the computer, and more.

**Bus** – Data that travels in a computer along the circuits on the motherboard are called buses. Although three main buses (data bus, address bus, and control bus) manage the computer's operation, often these are collectively called the bus. The bus carries instructions back and forth between the CPU and other devices in the system. ISA, EISA, VL-Bus, PCI and SCSI are examples of PC buses.

**bps** – Bits per second. Also often preceded by K (kilo/thousands), Kbps – Kilo bytes per second, and M (mega/million), Mbps – Mega bytes per second.

**Bus Mastering** – A method of transferring data through a bus in which the device takes over the bus and directly controls the transfer of data to the computer's memory. Bus mastering is a method of Direct Memory Access (DMA) transfer.

**Cache** – Cache RAM is an extra holding area for program instructions that need to be frequently used by the CPU or swapped in and out of RAM. Your CPU can usually access those instructions from the cache more quickly than it could from a hard disk or even RAM, so a cache helps the system work more efficiently. Most systems sold today offer either 256K or 512K cache.

**CPU** (**Central Processing Unit**) – executes all commands and controls the flow of data, providing the "brain" that enables the PC to calculate and perform the operations like sorting information more quickly than a human could. The CPU makes perhaps the greatest contribution to a PC's speed and power. Note: Any additional information is subject to change without prior revision from the supplier.

Table 1 -- CPU Speeds

Processor type Speed ratings (MHz)

486DX2 66, 80

486DX4 75, 100, 120

Pentium 90, 100, 120, 133, 166, 200

Pentium MMX 166, 200, 233

Pentium Pro 166, 180, 200

Pentium II 233, 266, 300, 333

**EIDE (Enhanced IDE)** – It is a hard drive controller that enables your system to be able to handle fast hard disk drives at a speed of 10Mbps.

EISA or MCA Bus – Data is transmitted along 32 data lines to adapter cards designed specifically to work with the 32-bit buses. MCA expansion slots cannot accept 8-bit or 16-bit adapter cards. EISA stands for Extended Industry Standard Architecture, while MCA stands for MicroChannel Architecture. MCA is architecture used in IBM Microcomputer.

GLOSSARY.....

**Expansion slots** – Expansion slots are plug-in connectors that allow you to insert additional circuit boards that attach to the rest of the PC through special circuitry called the bus. By inserting the right circuit board -- usually called an adapter or an expansion card – you can increase the resolution and the number of colors used by the display, or you can transform your PC into a machine for recording and playing music.

**Fast SCSI** – The common nomenclature associated with SCSI-2, the second generation of SCSI offering mandatory parity checking improvements over SCSI-1.

**IDE** (Integrated Drive Electronics) – It was developed from ST-506 type hard drive interface, utilizes BIOS INT 13h hard drive secondary software and supports two hard drives (Master and Slave). Do not need extra software to drive since it is directly initiated in the BIOS. Data transfer rate is 4.1 Mbps. Take note that this interface cannot support other drive like CD-ROM drive.

**IEEE (Institute of Electrical and Electronic Engineers)** – It is an international professional society that issues its own standard, and is a member of ANSI and ISO. Popular known standards is:

IEEE802.3 – is a physical layer standard for 10Base-T,

100Base-T, Ethernet, and StarLAN.

IEEE802.5 – is a physical layer standard for Token Ring.

IEEE802.11 – is a physical layer standard for Wireless

LAN/WAN compatibility.

IEEE802.12 – is a physical layer standard for 100VG AnyLAN.

**LAN (Local Area Network)** – A data communications network spanning a limited area. It provides communications between three or more computers and peripherals, in most cases using a high-speed media as it's backbone.

**Keyboard** – This is a component that comes in direct contact for you with your PC. The mechanism of keyboard converts a key cap's movement into a signal sent to the computer. The most common key mechanism are " capacitate " and " hard contact". Capacitate keyboard has a spring that causes the plastic and the metal plunger to move nearer to two pads that have large plates (plated in tin, nickel, and copper). These pads are connected to the keyboard's printed circuit board. Hard contact keyboard causes the key cap to collapse a foam rubber dome that presses against a sheet of plastic on the bottom of which is metallic area connected to the rest of the keyboard's circuit board.

LDCM (LANDesk Client Manager) — With the help of LDCM, PCs that are either stand-alone or on a network can not escape the control of a system administrator. Alerts will be sent to the user if an abnormal condition is encountered in a PC. It allows the administrator to give each PC a thorough check-up. Additionally, this feature is available to multiple OS's on the market today. LDCM Key Features include the following:

■ Health Monitoring, 國 Real-Time Alerting, Remote Accessibility, Extensive Instrumentation. This is a product from Intel.

**Mouse** – The keyboard is a barrier to learn how to use a computer. Xerox Corporation first developed the concept of a pointing device, something a computer user could move with his or her hand, causing a corresponding move on screen. Because of its size and tail like cable, the device was named for the mouse. Apple Computer made the mouse a standard feature of its Macintosh computers, and with the popularity of Windows, a mouse is becoming standard equipment on all PCs, as well. The "Trackball" have survived more awkward methods of navigating with the keyboard. "Digitizing tablets" are popular with architects and engineers who must translate precise movements of a pen into lines on the screen. "Touch screens ", on which you press either your finger and a special light pen to control the software, are too tiring to use for any length of time.

**MMX** – CPU's with MMX technology are optimized to run multimedia application, and therefore, offer faster multimedia playback than standard CPUs. However, when manufacturers introduce any new hardware technology, the software makers need to catch up. At this time of compilation, most applications can't yet take advantage of MMX capabilities.

GLOSSARY.....

**Parallel port** – Parallel ports (labeled LPT1, LPT2, and so on) are usually for plugging in printers. It is also often called a Centronics port – has been almost synonymous with printer port. Although a serial port can also be used to send data from a PC to some models of printers, the parallel port is faster. A serial port sends data one bit at a time over a single one-way wire; a parallel port can send several bits of data across eight parallel wires simultaneously. Take note that a serial connection sends a single bit, a parallel port send an entire byte.

PCI Bus (Peripheral Component Interconnect) – It is a connection slot in a motherboard that supports 32-bit bus transfer rates. The now standard PCI Local Bus carries data along at least 32 lines, that is, at least 32 bits at a time. Local bus computer designs add special buses so the CPU can communicate directly with key components like the monitor, resulting in much better performance. You should look for PCI local bus capabilities in any system you buy, especially PCI local bus video (which helps the monitor display more quickly).

**POST (Power-On Self-Test)** – is the first thing your PC does when you turn it on, and it's your first warning of trouble with any of the components. When the POST detects an error from the display, memory, keyboard, or other basic components, it produces an error warning in the form of a message on your display and —in case your display is part of the problem —in the form of a series of beeps.

RAM (Random Access Memory) – consists of a bank of chips that act as " working memory", holding program instructions and data only while your computer's on. Unless the instructions and data are saved to a disk, RAM forgets them when you turn your computer off. RAM is measured in megabytes (M). Most computers today come with 32M of RAM, though some sell with only 16M installed. There are a few different flavors and speeds of RAM, as well. One of the most prominent today is Extended Data Output ( EDO ) RAM, but an even faster type of RAM that has just hit the market is called SyncDRAM.

**Serial port** – Serial ports are also sometimes called COM (short for COMmunications) ports, and are labeled COM1, COM2, and so on. It is simple in concept: one line to send data, another line to receive data, and a few other lines to regulate how data is sent over the other two lines – from commonplace modems and printers to plotters and burglar alarms. The most common use for serial port is with a mouse or modem. The reason for this is that a serial port is not a very efficient way to transfer data, so little data that speed is not crucial, and perfect for modems because. With current technology, phone

lines cannot transport more than one signal at a time anyway. The serial port is often referred to as an RS-232 port.

**SCSI (Small Computer System Interface)** – An intelligent bus for transmitting data commands between a variety of devices. There are many implementations of SCSI, including Fast SCSI, Wide SCSI, Fast Wide SCSI, Fast-20, and Fast-40.

**SCSI-2** – The second generation of SCSI; includes many improvements to SCSI-1, including Fast SCSI, Wide SCSI, and mandatory parity checking.

**SCSI-3** – The third generation of SCSI; introduces Fast-20 and Fast-40 as improvements to the parallel bus. The standard also includes a number of specifications for high-speed serial bus architectures such as SSA, Fiber Channel, and IEEE 1394. Also known as Ultra SCSI.

**Ultra SCSI** – Also known as SCSI-3, is a third generation SCSI standard that introduced parallel bus speed improvements (FAST-20 and FAST-40), an the miniaturized 68-pin micro connector.

**USB (Universal Serial Bus)** – USB consolidates serial, parallel, keyboard, mouse, and game ports into one asynchronous and isochronous communications port with bandwidth for data transfer speeds up to 12 Mbps without termination. By daisy-chaining USB hubs, up to 127 I/O devices can be connected to one USB port on the PC. USB is completely plug-and play meaning peripherals can be correctly detected and configured automatically as soon as they are connected.

UTP (Unshielded Twisted Pair) – Twisted pair cable with neither individual nor overall shielding. Twisted Pair are two wires twisted together to reduce susceptibility to RF crosswalk.

**VGA** (Video Graphics Array) – A video adapter that supports 640x480 pixels color resolution. The Windows OS provides medium text & graphics standard.

**VL-Bus** – It is also known as Local Bus; this is an I/O interface that is directly connected and depended of the system CPU. The VL-Bus is an abbreviation of VESA Local Bus.

## **Terms and Conditions**

Date:1997.10.20

## **Warranty Policy**

- 1. All products are warranted against defects in materials and workmanship on a period of two years from the date of purchase by the customer.
- 2. The buyer will bear the return freight charges for goods that are returned for repair within the warranty period whereas manufacturer will bear the other way after repair.
- The buyer will pay for repair (for the replaced materials plus service time) and transportation charges (both ways) for items after the expiration of the warranty period.
- 4. If the RMA Service Request Form does not meet the stated requirement as listed on "RMA Service", RMA goods will be returned at the customer expense.
- 5. The following conditions are excluded from this warranty:
  - A. Improper or inadequate maintenance by the customer.
  - B. Unauthorized modification or misuse.
  - C. Operation outside of the environmental specifications for the product.

#### **RMA Service**

#### 1. Request a RMA#:

Complete and fax to Supplier the "RMA Request Form" to obtain a RMA number.

#### 2. Shipping:

- A. The customer is requested to fill up the problem code as listed . If none of the code is selected, please write the symptom description on the remark.
- B. Ship the defective units with freight prepaid.
- C. Mark the RMA # clearly on the box.
- D. Shipping damage as a result of inadequate packing is the customer's responsibility.
- E. Use the original packing materials whenever possible.

#### 3. All RMA# are valid for 30 days only:

When RMA goods are received after valid RMA# period, the goods will be rejected.

# RMA Service Request Form

When requesting RMA service, please fill out this "RMA Service Request Form". This form needs to be shipped with your returns. Service cannot begin until we have this information.

Date:1997.10.20

|                              |                          |               | <u> </u>                          |                                                    |  |
|------------------------------|--------------------------|---------------|-----------------------------------|----------------------------------------------------|--|
| Company:                     |                          |               | Person to contact:                |                                                    |  |
| Phone No.                    |                          |               | Purchased Date:                   |                                                    |  |
| Fax No.:                     |                          |               | Applied Date:                     |                                                    |  |
| Return Ship                  | oping Addre              | ess           |                                   |                                                    |  |
|                              |                          |               |                                   |                                                    |  |
| *For Suppli                  | RMA No:                  |               |                                   |                                                    |  |
|                              | A                        | ccount Sales: |                                   |                                                    |  |
|                              |                          |               |                                   |                                                    |  |
| Model No.                    | Serial No.               | Problem Code  | R                                 | emark                                              |  |
|                              |                          |               |                                   |                                                    |  |
|                              |                          |               |                                   |                                                    |  |
|                              |                          |               |                                   |                                                    |  |
|                              |                          |               |                                   |                                                    |  |
|                              |                          |               |                                   |                                                    |  |
|                              |                          |               |                                   |                                                    |  |
|                              |                          |               |                                   |                                                    |  |
|                              |                          |               |                                   |                                                    |  |
|                              |                          |               | *This farms acrid has a           |                                                    |  |
|                              |                          |               | "I nis form could be co           | opied for more description                         |  |
| *Problem C                   | ode:                     |               |                                   |                                                    |  |
| 01:D.O.A.                    |                          | 06: HDC Fa    | ail                               | 11: Memory Socket Bad                              |  |
| 02: Second Tin               |                          | 07: Bad Slo   |                                   | 12: Hang Up Hardware                               |  |
|                              | 03: No Screen 08: BIOS P |               |                                   | 13: Hang Up Software<br>14: Other ( Pls. Specify ) |  |
| 04: CMOS Dat<br>05: FDC Fail | a Lost                   |               | rd Controller Fail<br>RMA Problem | 14. Other (1 is. Opecity)                          |  |
| UJ. I DU FAII                |                          | TO. Cacile    | IZIMIZ E IODIGIII                 |                                                    |  |
| Request Party                |                          |               |                                   | Confirmed By Supplier                              |  |
| nequest Farty                |                          |               |                                   | Committee by Supplier                              |  |
|                              |                          |               |                                   |                                                    |  |
| Authorized Signatures        |                          |               |                                   | Authorized Signatures                              |  |
| Authorized                   | a Signatures             | 5             | •                                 | Authorized Signatures                              |  |
|                              |                          |               |                                   |                                                    |  |